<span id="page-0-2"></span>**Example 26 —** Fitting a model with data missing at random

[Description](#page-0-0) [Remarks and examples](#page-0-1) [Also see](#page-3-0)

# <span id="page-0-0"></span>**Description**

sem method(mlmv) is demonstrated using

. use https://www.stata-press.com/data/r18/cfa\_missing (CFA MAR data)

. summarize

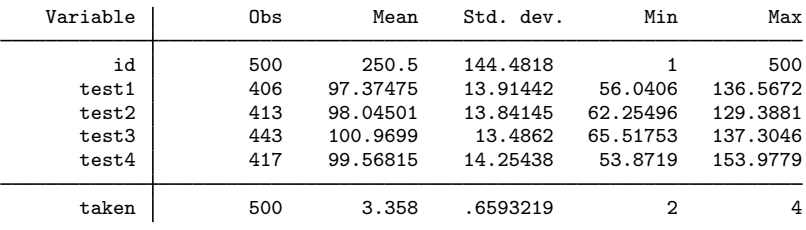

. notes

\_dta:

1. Fictional data on 500 subjects taking four tests.

2. Tests results M.A.R. (missing at random).

3. 230 took all 4 tests

4. 219 took 3 of the 4 tests

5. 51 took 2 of the 4 tests

6. All tests have expected mean 100, s.d. 14.

<span id="page-0-1"></span>See [SEM] [Intro 4](https://www.stata.com/manuals/semintro4.pdf#semIntro4) for background.

## **Remarks and examples [stata.com](http://stata.com)**

Remarks are presented under the following headings:

[Fitting the model with method\(ml\)](#page-1-0) [Fitting the model with method\(mlmv\)](#page-2-0) [Fitting the model with the Builder](#page-3-1)

### <span id="page-1-0"></span>**Fitting the model with method(ml)**

We fit a single-factor measurement model.

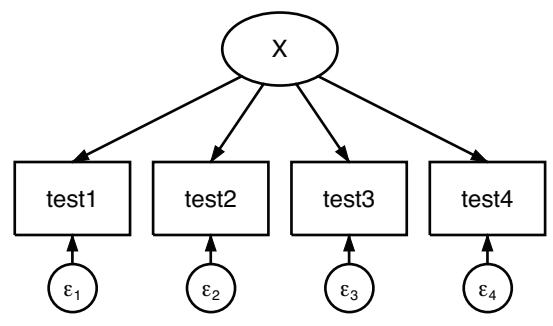

. sem (test1 test2 test3 test4 <- X), nolog (270 observations with missing values excluded) Endogenous variables

Measurement: test1 test2 test3 test4

Exogenous variables Latent: X Structural equation model Number of obs = 230 Estimation method: ml

Log likelihood =  $-3464.3099$ 

 $(1)$  [test1] $X = 1$ 

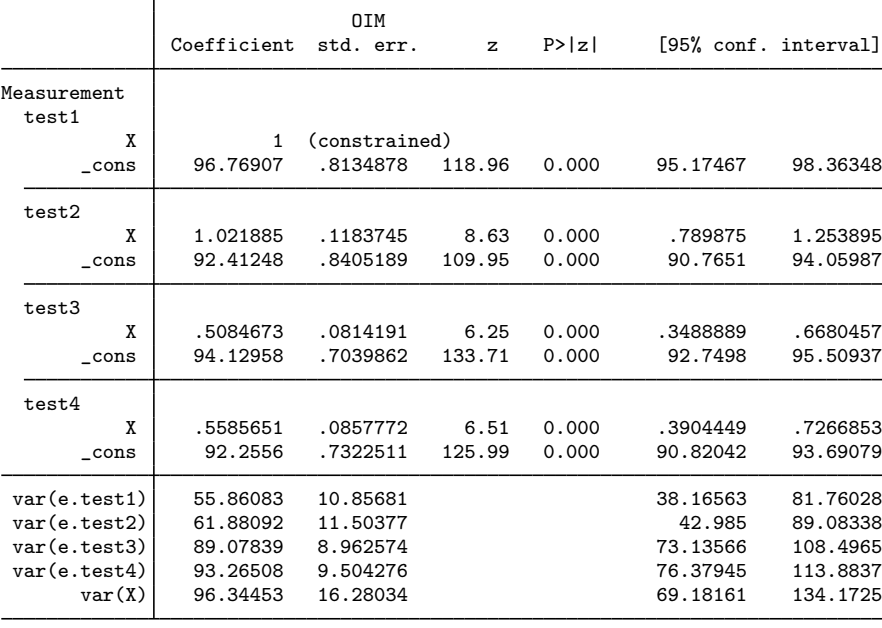

LR test of model vs. saturated:  $\text{chi}(2) = 0.39$  Prob >  $\text{chi}(2) = 0.8212$ 

Notes:

- 1. This model was fit using 230 of the 500 observations in the dataset. Unless you use sem's method(mlmv), observations are casewise omitted, meaning that if there is a single variable with a missing value among the variables being used, the observation is ignored.
- 2. The coefficients for test3 and test4 are 0.51 and 0.56. Because we at StataCorp manufactured these data, we can tell you that the true coefficients are 1.
- 3. The error variance for e.test1 and e.test2 are understated. These data were manufactured with an error variance of 100.
- 4. These data are missing at random (MAR), not missing completely at random (MCAR). In MAR data, which values are missing can be a function of the observed values in the data. MAR data can produce biased estimates if the missingness is ignored, as we just did. MCAR data do not bias estimates.

#### <span id="page-2-0"></span>**Fitting the model with method(mlmv)**

```
. sem (test1 test2 test3 test4 <- X), method(mlmv) nolog
Endogenous variables
 Measurement: test1 test2 test3 test4
Exogenous variables
 Latent: X
Structural equation model Number of obs = 500
Estimation method: mlmv
Log likelihood = -6592.9961(1) [test1]X = 1\top
```
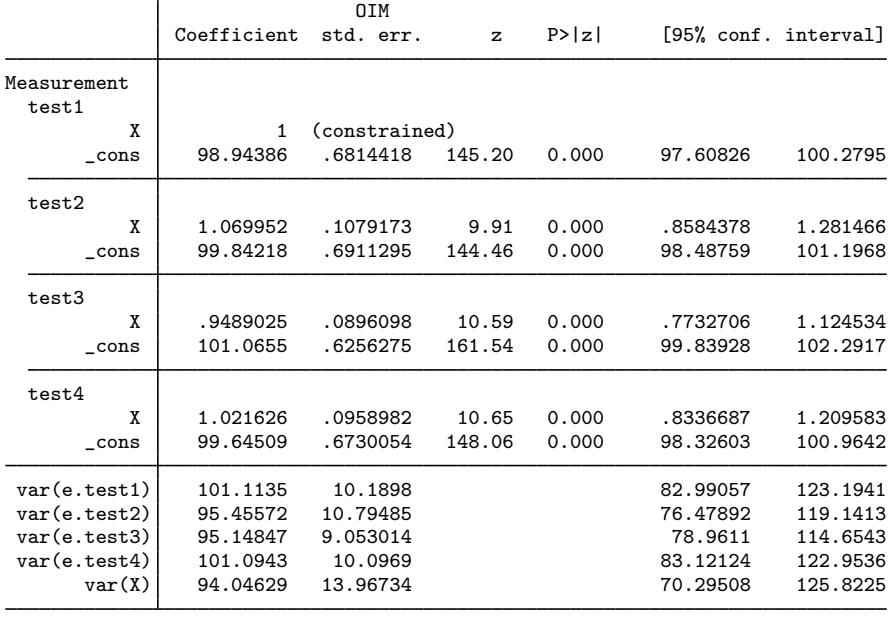

LR test of model vs. saturated:  $\text{chi}(2) = 2.27$  Prob >  $\text{chi}(2) = 0.3209$ 

Notes:

- 1. The model is now fit using all 500 observations in the dataset.
- 2. The coefficients for test3 and test4—[previously](#page-1-0) 0.51 and 0.56—are now 0.95 and 1.02.
- 3. Error variance estimates are now consistent with the true value of 100.
- 4. Standard errors of path coefficients are mostly smaller than reported in the previous model.
- 5. method(mlmv) requires that the data be MCAR or MAR.
- <span id="page-3-1"></span>6. method(mlmv) requires that the data be multivariate normal.

#### **Fitting the model with the Builder**

Use the diagram above for reference.

1. Open the dataset.

In the Command window, type

- . use https://www.stata-press.com/data/r18/cfa\_missing
- 2. Open a new Builder diagram.

Select menu item Statistics  $>$  SEM (structural equation modeling)  $>$  Model building and estimation.

3. Create the measurement component for X.

Select the Add measurement component tool,  $\mathbb{F}$ , and then click in the diagram about one-third of the way down from the top and about halfway in from the left.

In the resulting dialog box,

- a. change the Latent variable name to X;
- b. select test1, test2, test3, and test4 by using the Measurement variables control;
- c. select Down in the Measurement direction control;
- d. click on OK.

If you wish, move the component by clicking on any variable and dragging it.

4. Estimate.

Click on the **Estimate** button,  $\mathbb{B}$ , in the Standard Toolbar. In the resulting dialog box,

- a. select the Model tab;
- b. select the Maximum likelihood with missing values radio button;
- c. click on OK.

You can open a completed diagram in the Builder by typing

<span id="page-3-0"></span>. webgetsem cfa\_missing

### **Also see**

[SEM] **[Intro 4](https://www.stata.com/manuals/semintro4.pdf#semIntro4)** — Substantive concepts

 $[SEM]$  sem option method() — Specifying method and calculation of VCE

Stata, Stata Press, and Mata are registered trademarks of StataCorp LLC. Stata and Stata Press are registered trademarks with the World Intellectual Property Organization of the United Nations. StataNow and NetCourseNow are trademarks of StataCorp LLC. Other brand and product names are registered trademarks or trademarks of their respective companies. Copyright (C) 1985–2023 StataCorp LLC, College Station, TX, USA. All rights reserved.

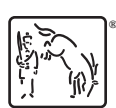

For suggested citations, see the FAQ on [citing Stata documentation](https://www.stata.com/support/faqs/resources/citing-software-documentation-faqs/).